# **Introduction**

There are three examples under this folder.

1) Beginner

A clean and simple example for beginners to start with NSP32, to demonstrate the basic usage of our API.

2) ConsoleDemo

Aconsole program to demonstrate full functionalities of NSP32. Users can operate NSP32 by interactive console commands.

3) SpectrumMeter

A GUI program to visualize the spectrum measured by NSP32.

# **API jar Location**

Our API jar is located at [/examples/desktop/XXX/libs/NanoLambdaNSP32.jar], where XXX is the name of each example project.

### **Hardware Setup**

If you are going to connect NSP32 through USB port on your desktop, you might need a "USB to TTL Serial Adapter that supports 3.3V".

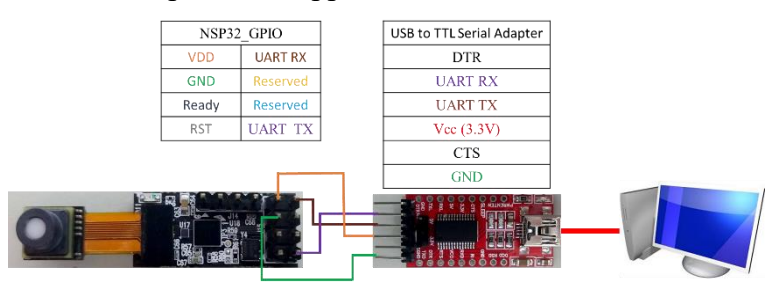

The following table shows the general pin connections between the NSP32 module and the adapter.

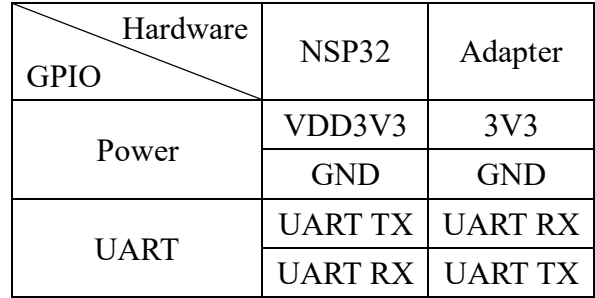

# **Software Setup**

1) Runs on

Java SE Development Kit 8 in:

- $\bullet$  Windows 7/8/8.1/10
- macOS Mojave 10.14
- Ubuntu 16.04/18.04

### 2) Setup

- i) Install JDK 8 or above to build and run the examples. For more information on rebuilding and running the examples, please see "Run the Example" section below.
- ii) The examples utilize the following third party libraries (required jar files are already included in the /libs/ folder of each example project). jSerialComm [http://fazecast.github.io/jSerialComm/] XChart [https://knowm.org/open-source/xchart/]

# **Run the Example**

With the "Beginner" example, you need to modify the source code according to the serial port name where your NSP32 is connected to. For your convenience, we have marked these code sections with the title "modify this section to fit your need".

There is a "run.bat" and a "run.sh" file located at the root of each example folder. Windows users can run "run.bat" batch file to rebuild and run each example. Linux or macOS users can run "run.sh" by terminal commands:

\$ chmod +x run.sh \$ sudo ./run.sh

Note: For users who had installed different JDK versions, use the following command to make sure you are running JDK 8 or higher:

 $$$  javac -version

1) Example Snapshot of "Beginner"

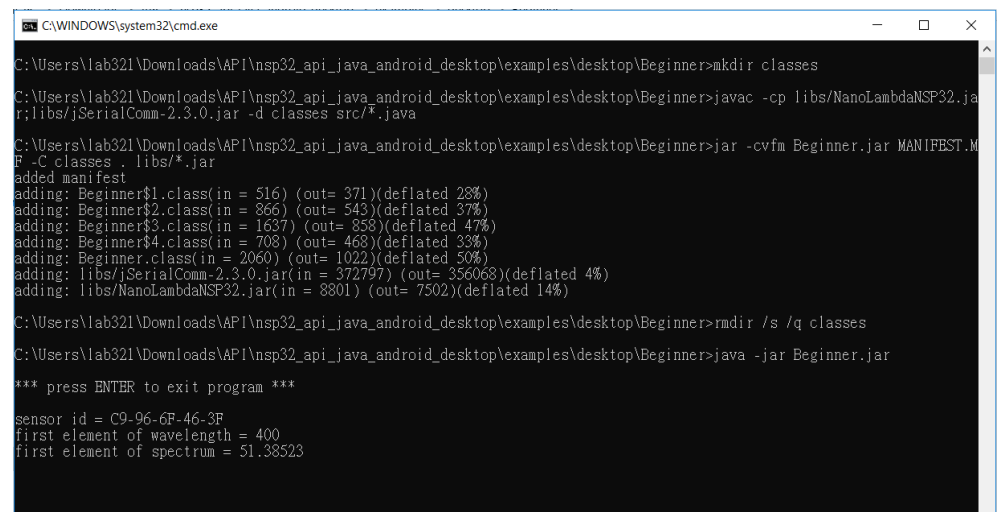

#### 2) Example Snapshot of "ConsoleDemo"

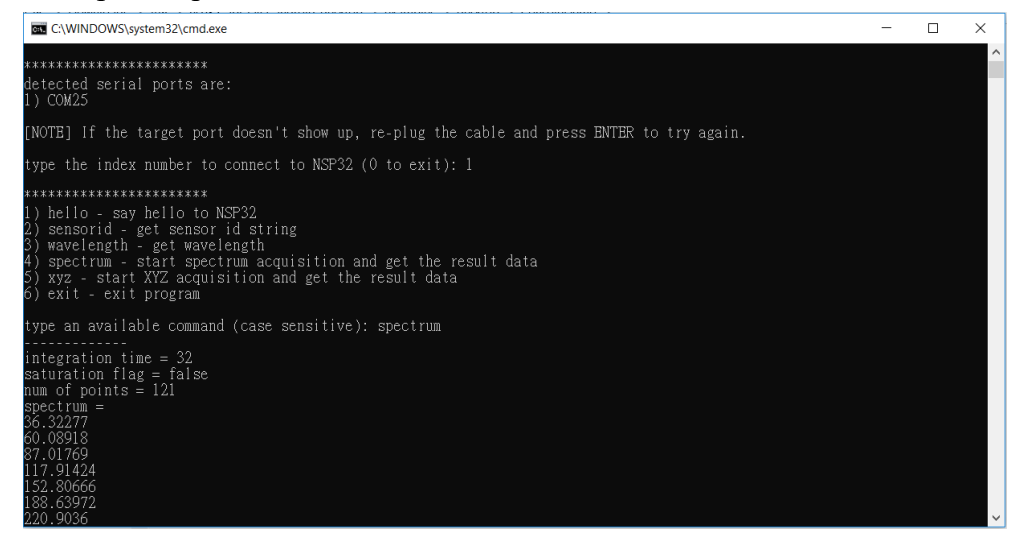

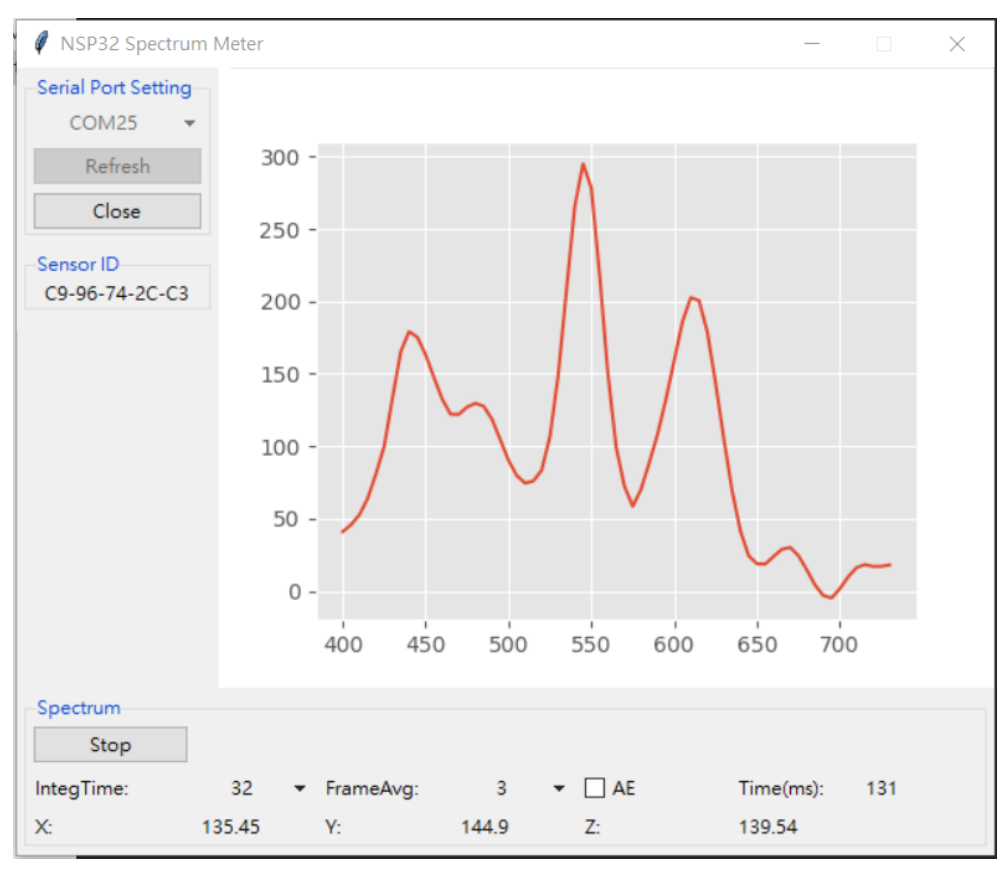

# 3) Example Snapshot of "SpectrumMeter"